# Thunderbird **(POP3/SMTP)**

#### **Step 0**

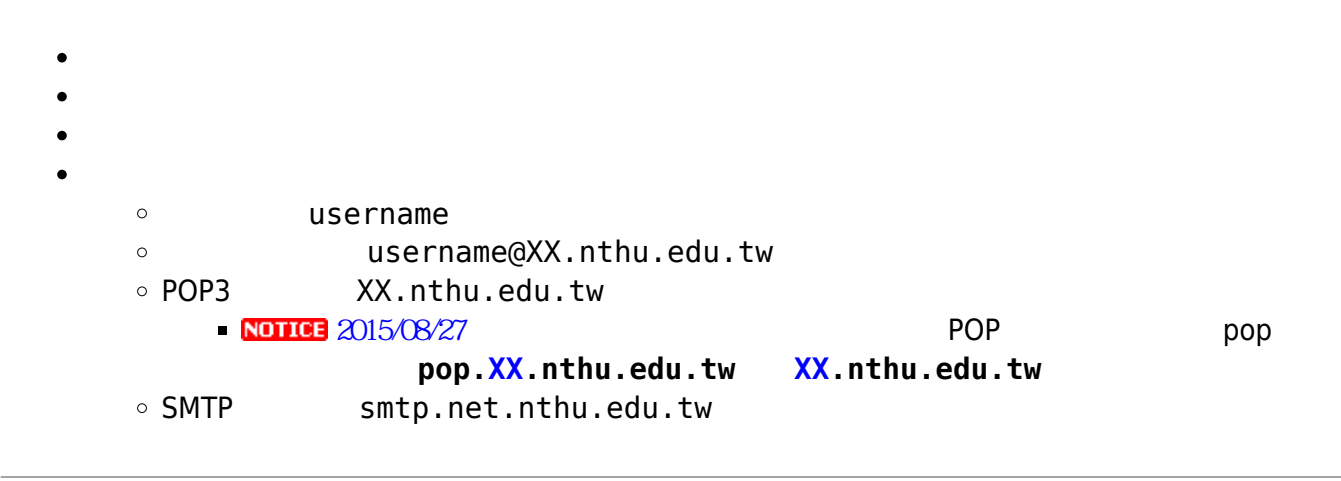

#### **Step 1**

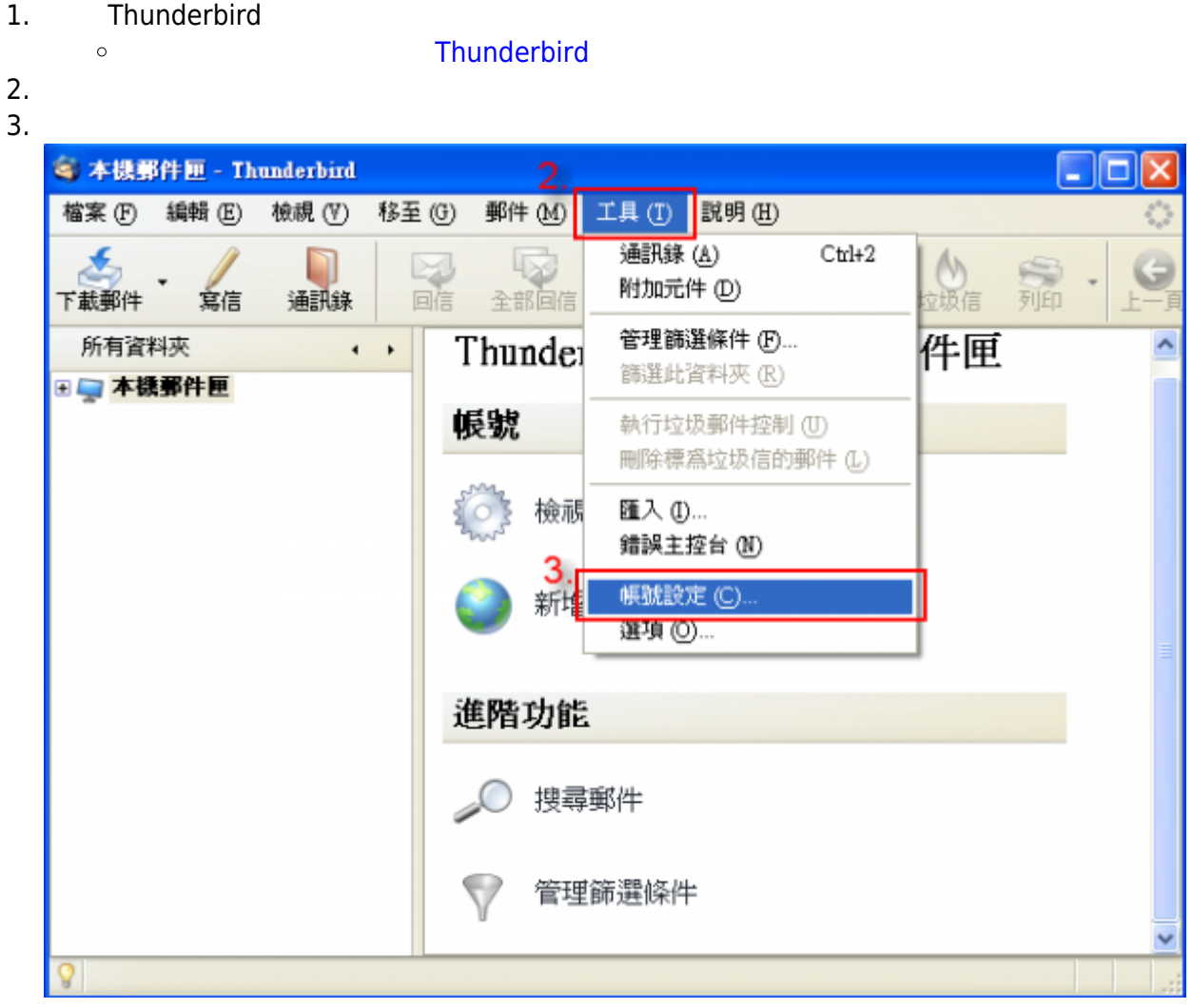

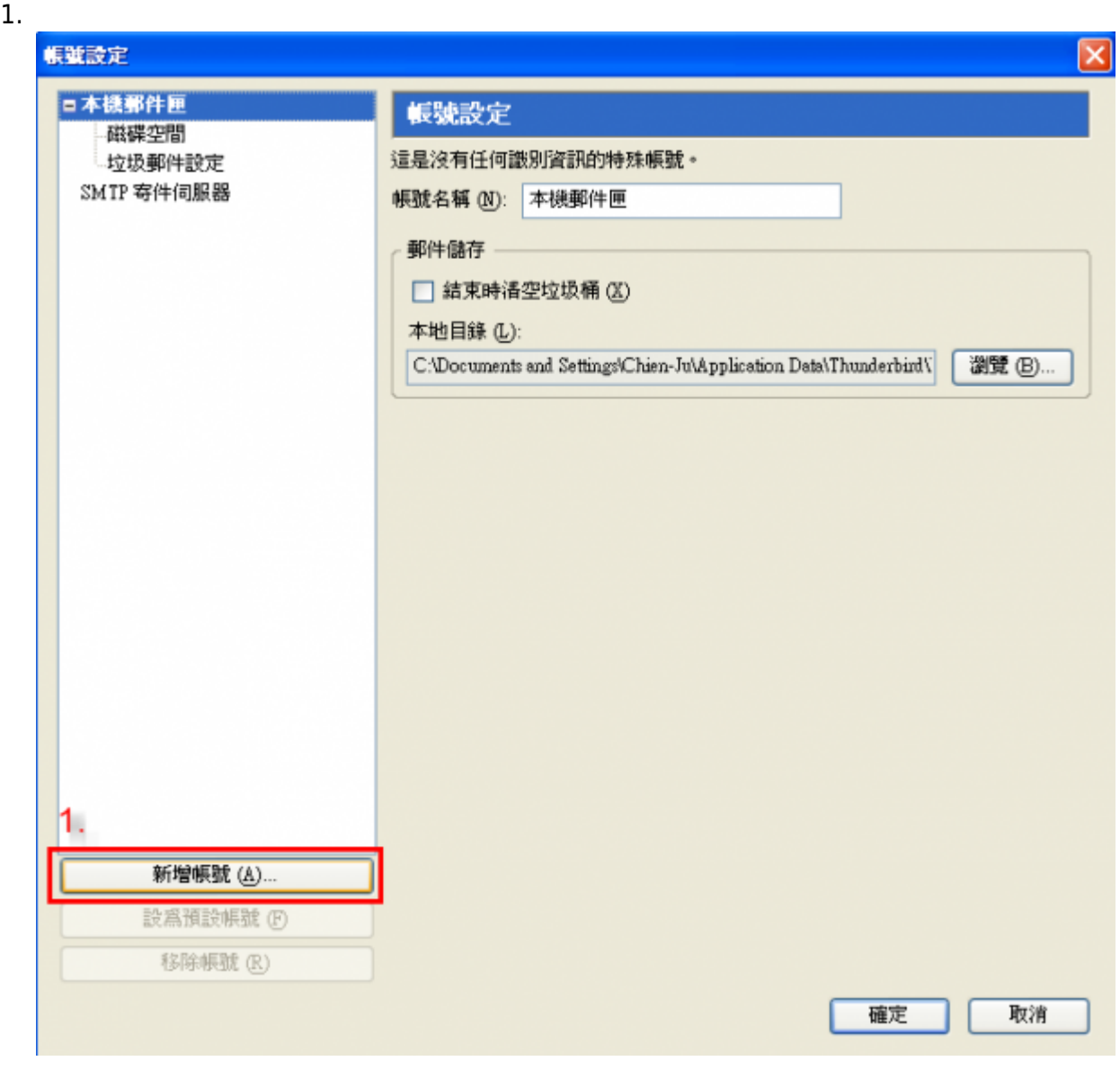

# **Step 3**

- 1.  $\blacksquare$
- $2.$

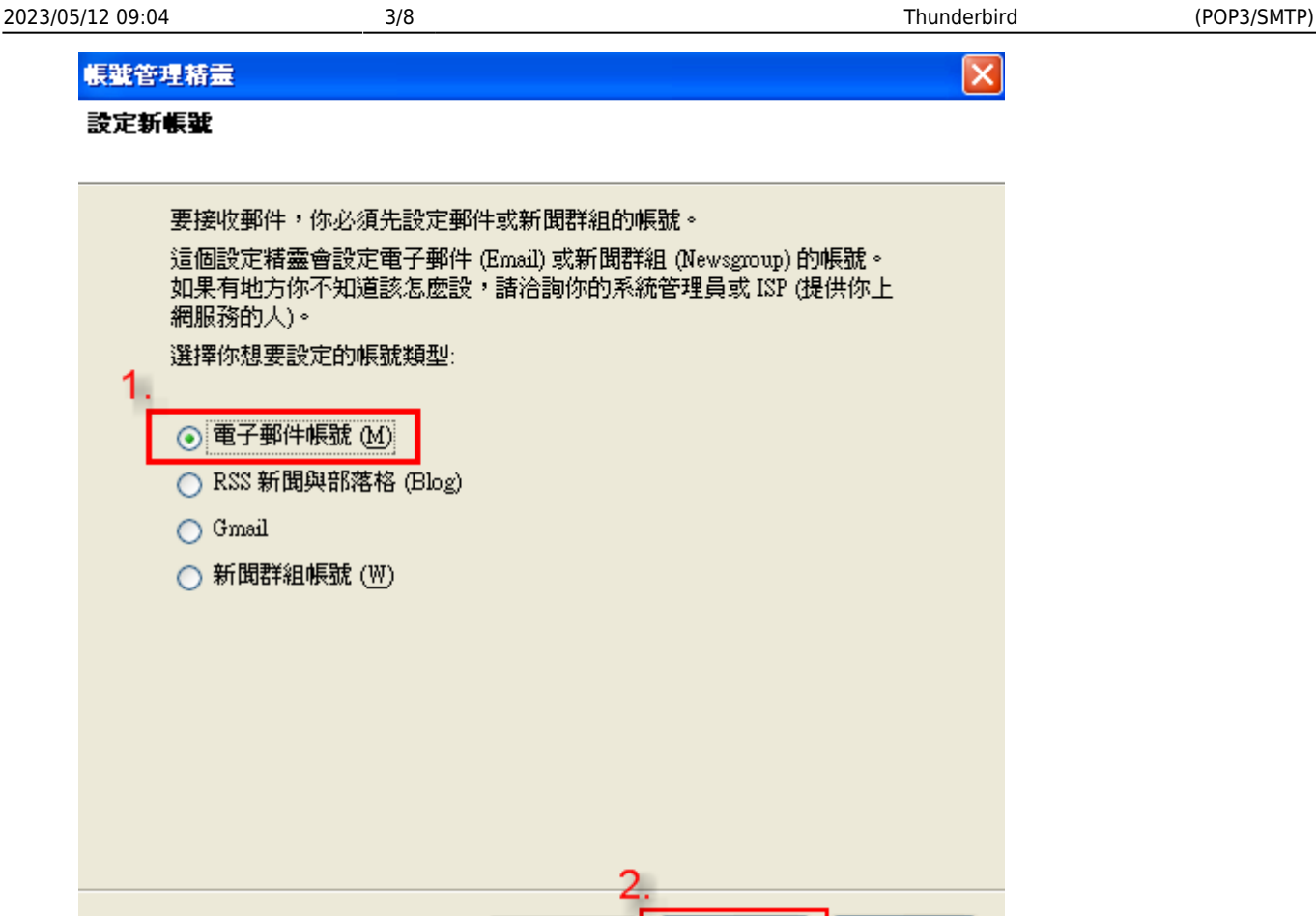

【<上一步 (B)

下一步>(N)

取消

#### **Step 4**

- $1.$
- 2. **[Email | Mail Address**]
- $3.$

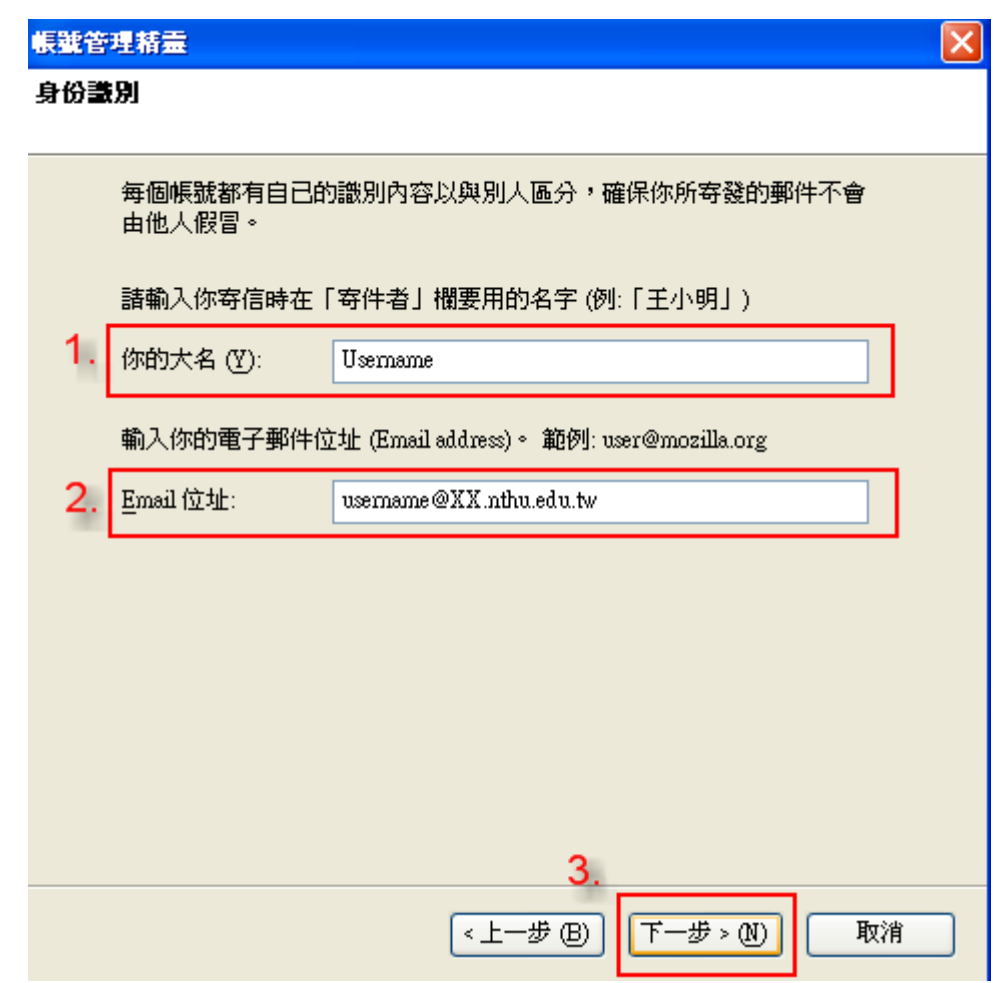

 $1.$ 

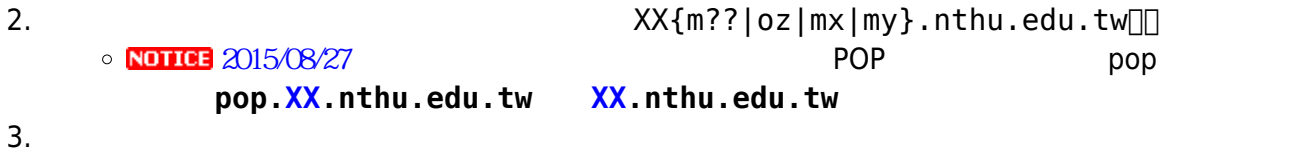

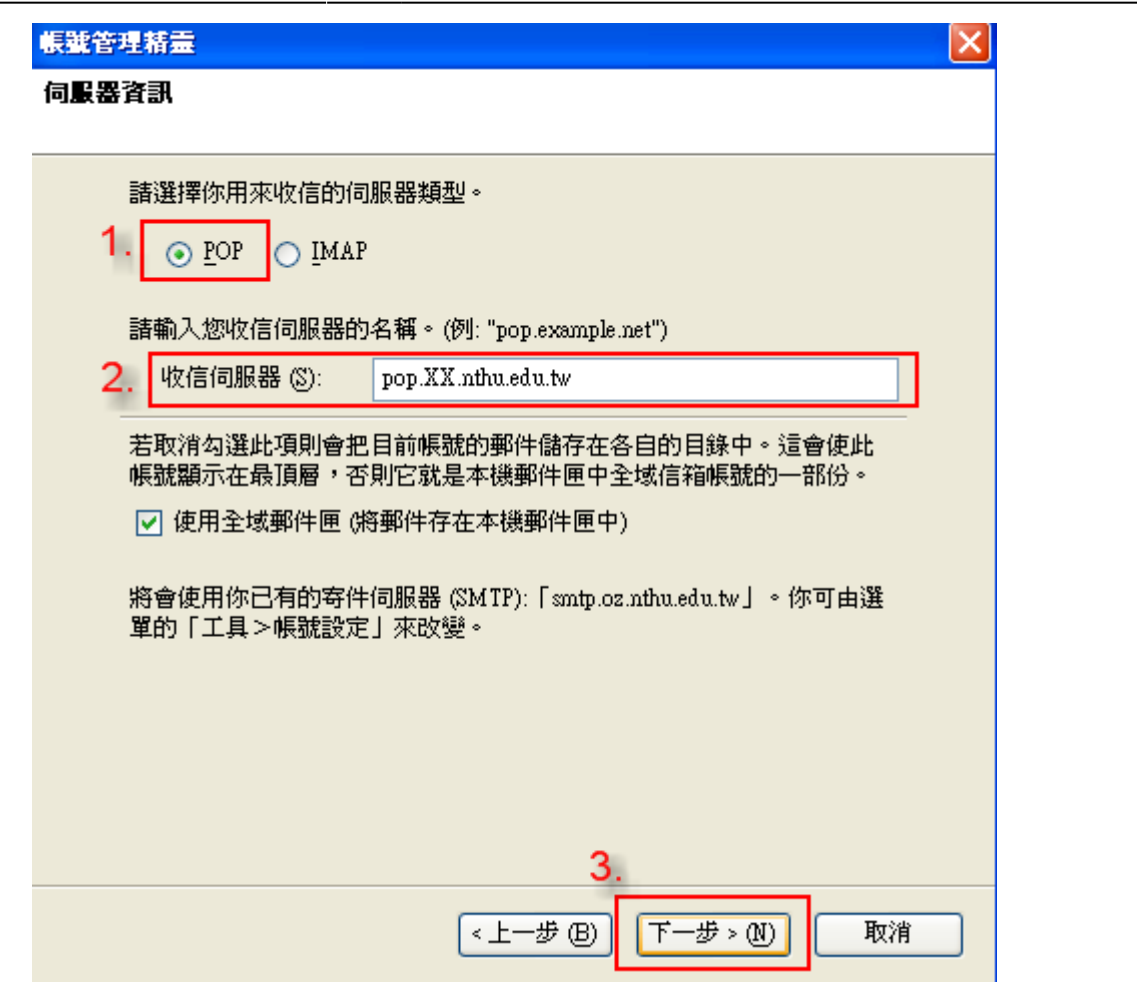

1.  $\blacksquare$ 

 $2.$ 

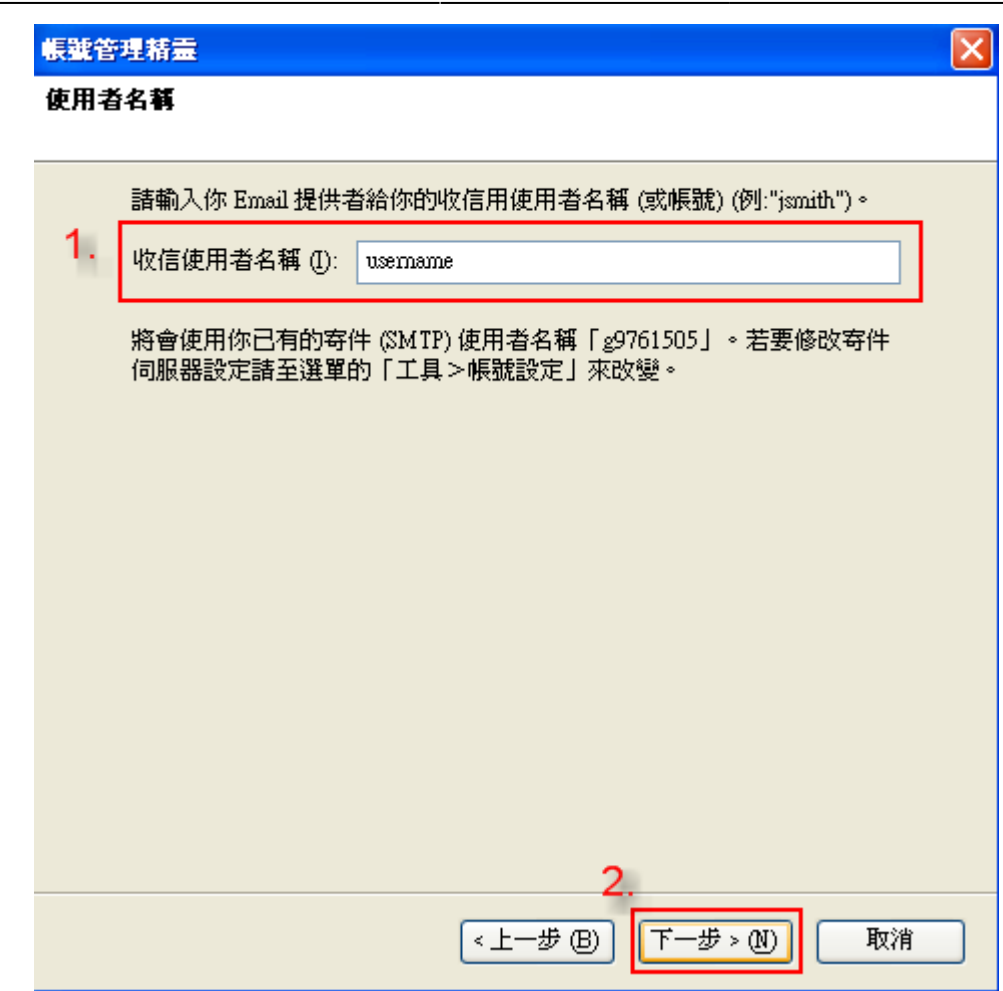

1.  $\blacksquare$ 

 $2.$ 

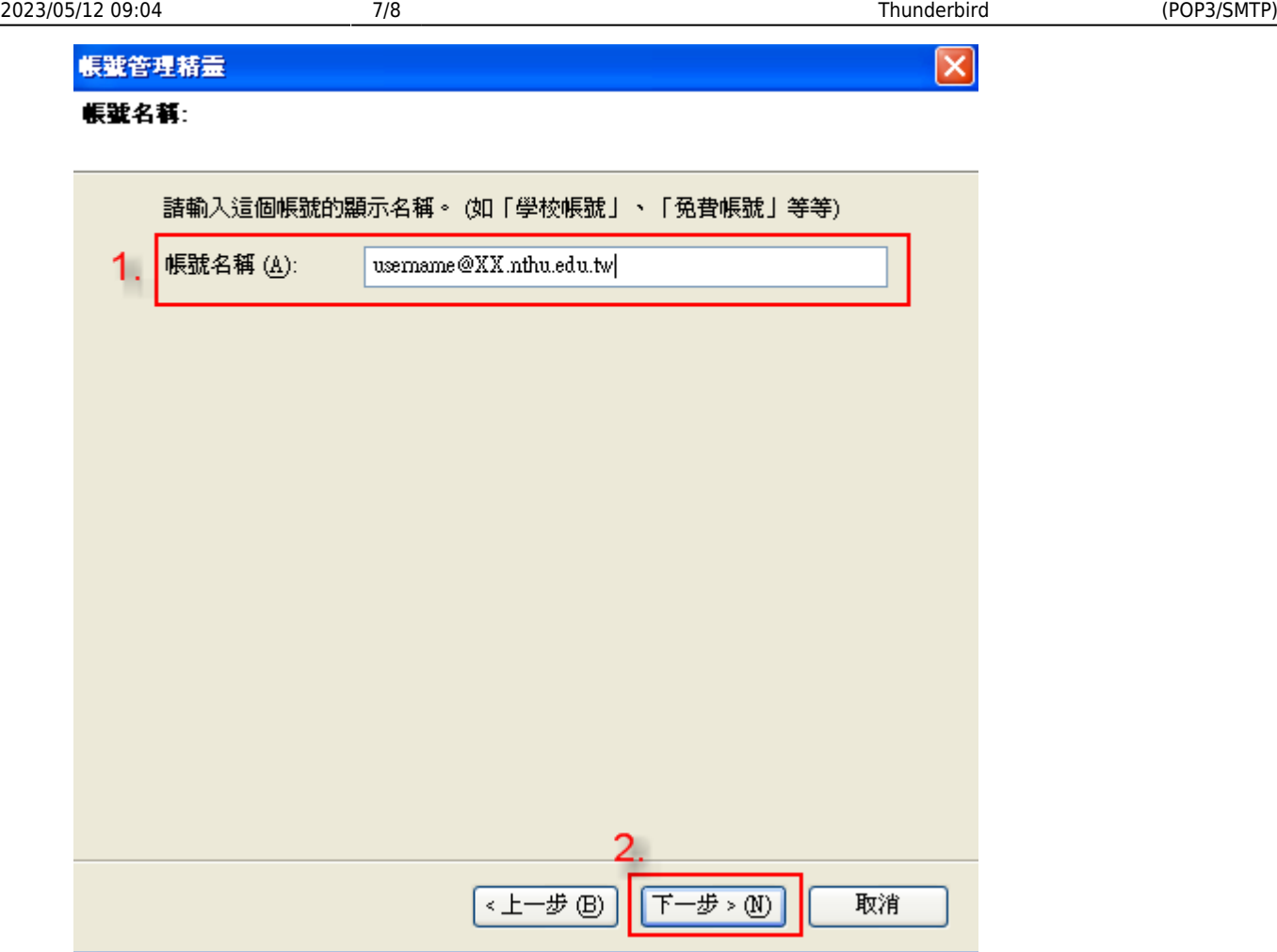

1.  $\blacksquare$ 

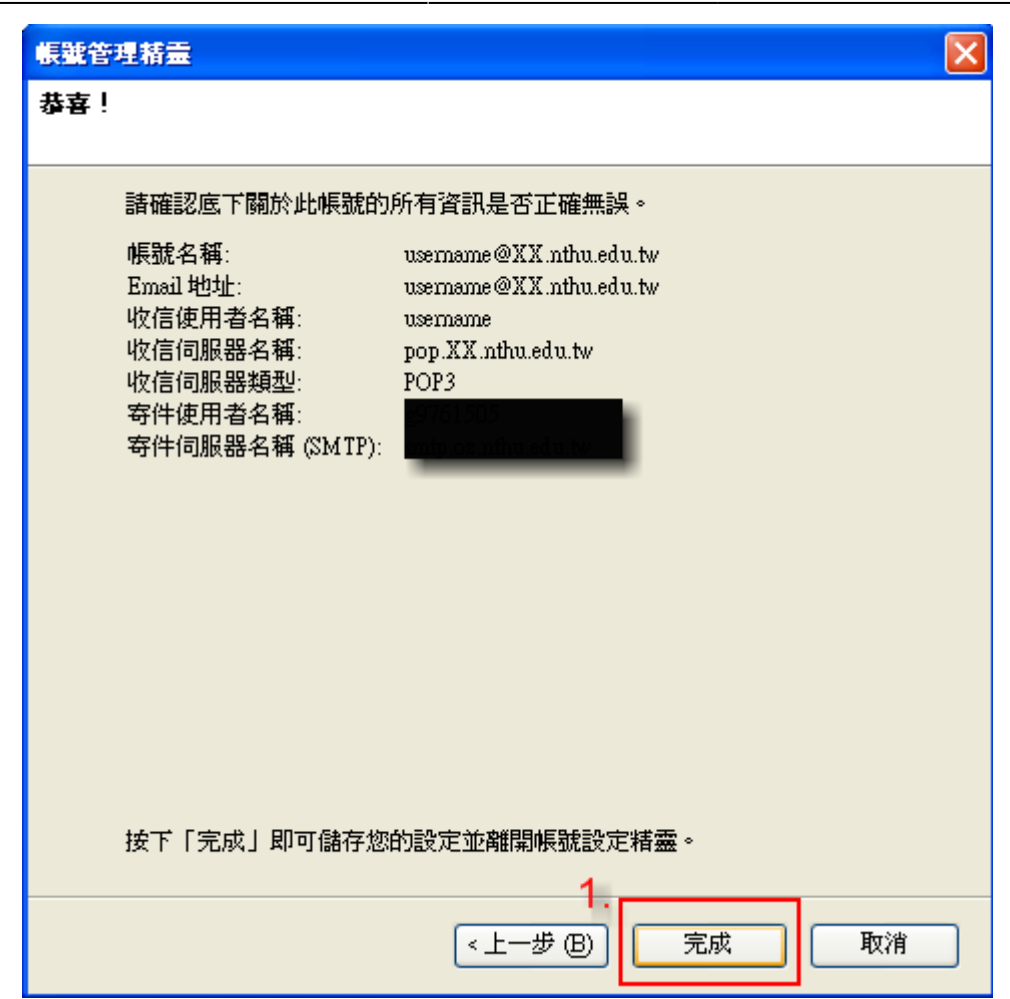

From: <https://net.nthu.edu.tw/netsys/>-

Permanent link: **[https://net.nthu.edu.tw/netsys/mail:config:thunderbird\\_pop3](https://net.nthu.edu.tw/netsys/mail:config:thunderbird_pop3)**

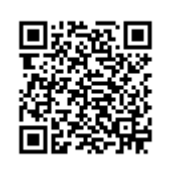

Last update: **2017/03/10 08:34**